# Quick Start Guide: Easy Computer Sync™

This guide shows you how to quickly setup and use Easy Computer Sync.

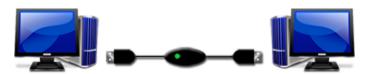

## 1) Introduction

Easy Computer Sync lets you easily synchronize your files and folders between two computers, using an <u>Easy Transfer</u> <u>Cable</u>.

The Easy Transfer Cable is a special high speed USB data transfer cable. With Easy Computer Sync, you can put it to good use and synchronize data between two computers at blazing speeds!

## 2) Package Contents

This package includes:

- 1) A premium Easy Transfer Cable
- 2) The Setup CD for Easy Computer Sync
- 3) The Registration Code printed on the CD holder
- 4) This Guide

#### 3) Setup Instructions

Do not plug in your Easy Transfer Cable yet! You need to install the software first.

Repeat the following steps for each computer:

 Insert the Easy Computer Sync Setup CD into your CD-ROM drive. After a few seconds, the installation screen appears.

If the installation screen doesn't appear:

- a) Click **Start**, then **Run** on the Windows taskbar. The Run dialog box appears.
- b) Enter **D:\SyncSetup** (where **D** is the letter assigned to your CD-ROM drive) and click **OK**
- 2) Click Next and follow the instructions in the installer

Note: If your computer doesn't have a CD-ROM drive, you can download and install the software from

http://GetEasyComputerSync.com. In this case, you need to enter the Registration Code when you first start Easy Computer Sync. The Registration Code is printed on the back of the CD holder.

## 4) Starting Easy Computer Sync

After you have installed the software on each of your computers, you can start Easy Computer Sync in one of 3 ways:

1) By double clicking its icon on your desktop:

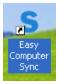

- By clicking on the Start Menu > Programs > Easy Computer Sync, and selecting "Easy Computer Sync".
- 3) Or, by plugging in your Easy Transfer Cable, selecting it from the "Autoplay" menu that comes up, and pressing OK:

| Easy Transfer Cable                                                       | × |
|---------------------------------------------------------------------------|---|
| Windows can perform the same action each time you<br>connect this device. |   |
| What do you want Windows to do?                                           |   |
| Transfer files and settings<br>using Windows Easy Transfer                |   |
| Synchronize Files and Folders<br>using Easy Computer Sync                 |   |
| S Take no action                                                          |   |
| Always perform the selected action                                        |   |
| OK Cancel                                                                 |   |

# 5) Using Easy Computer Sync

Once you have started Easy Computer Sync on each of your computers, all you have to do is follow the directions on the screen of each computer. Easy Computer Sync will guide you through the process of connecting your computers with the Easy Transfer Cable, and then prompt you to select the folders you would like to synchronize. That's all there is to it!